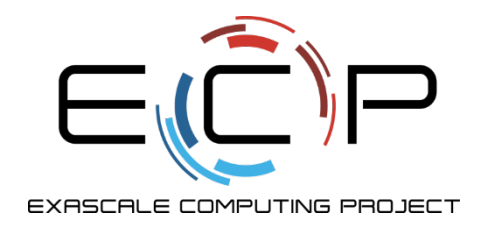

# **Code Coverage & Continuous Integration**

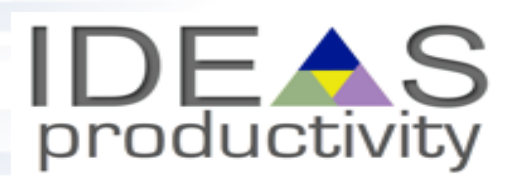

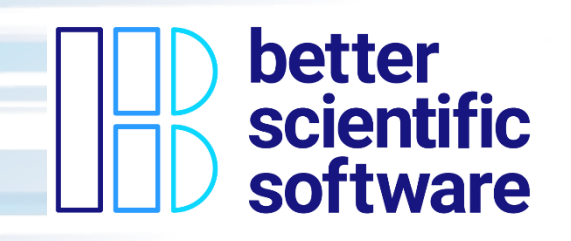

Jared O'Neal Mathematics and Computer Science Division Argonne National Laboratory

Better Scientific Software Tutorial SC19, Denver, Colorado

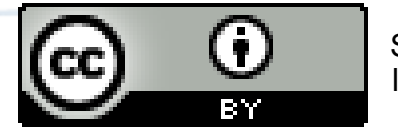

See slide 2 for license details

exascaleproject.org

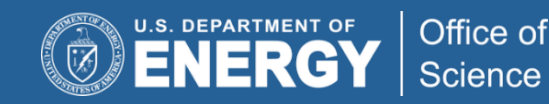

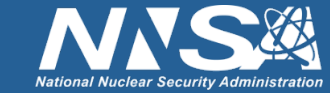

# **License, Citation and Acknowledgements**

### **License and Citation**

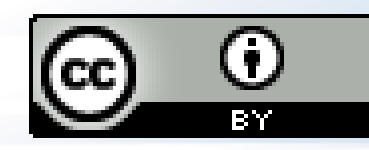

- This work is licensed under a Creative [Commons Attribution 4.0 International License](http://creativecommons.org/licenses/by/4.0/) (CC BY 4.0).
- **The requested citation for the overall tutorial is: David E. Bernholdt, Anshu Dubey, Michael A. Heroux, and Jared O'Neal, Better Scientific Software tutorial, in SC '19: International Conference for High Performance Computing, Networking, Storage and Analysis, Denver, Colorado, 2019. DOI: [10.6084/m9.figshare.10114880](https://doi.org/10.6084/m9.figshare.10114880)**
- Individual modules may be cited as *Module Authors, Module Title*, in Better Scientific Software Tutorial…

### **Acknowledgements**

- Alicia Klinvex
- This work was supported by the U.S. Department of Energy Office of Science, Office of Advanced Scientific Computing Research (ASCR), and by the Exascale Computing Project (17-SC-20-SC), a collaborative effort of the U.S. Department of Energy Office of Science and the National Nuclear Security Administration*.*
- This work was performed in part at the Argonne National Laboratory, which is managed managed by UChicago Argonne, LLC for the U.S. Department of Energy under Contract No. DE-AC02-06CH11357.

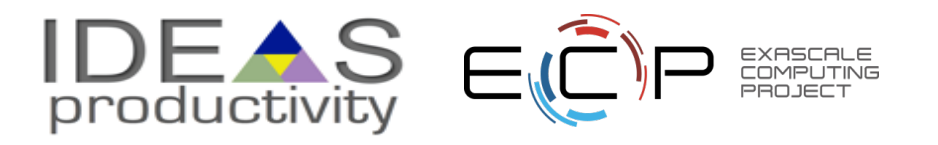

### **CODE COVERAGE**

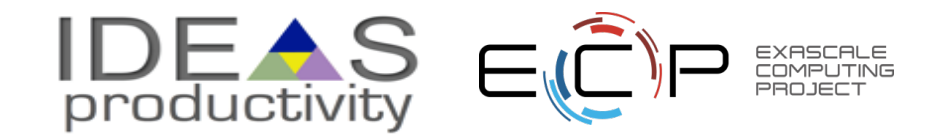

### **How do we determine what other tests are needed?**

### Code coverage tools

- Expose parts of the code that aren't being tested
- gcov
	- standard utility with the GNU compiler collection suite
	- Compile/link with –coverage & turn off optimization
	- counts the number of times each statement is executed
- lcov
	- o a graphical front-end for gcov
	- available at<http://ltp.sourceforge.net/coverage/lcov.php>
- Hosted servers (*e.g.* coveralls, codecov)
	- o graphical visualization of results
	- push results to server through continuous integration server

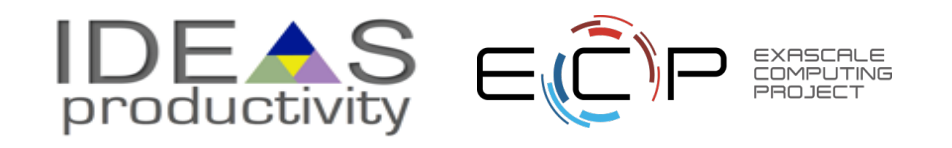

### **Code Coverage Output**

### Overall Analysis

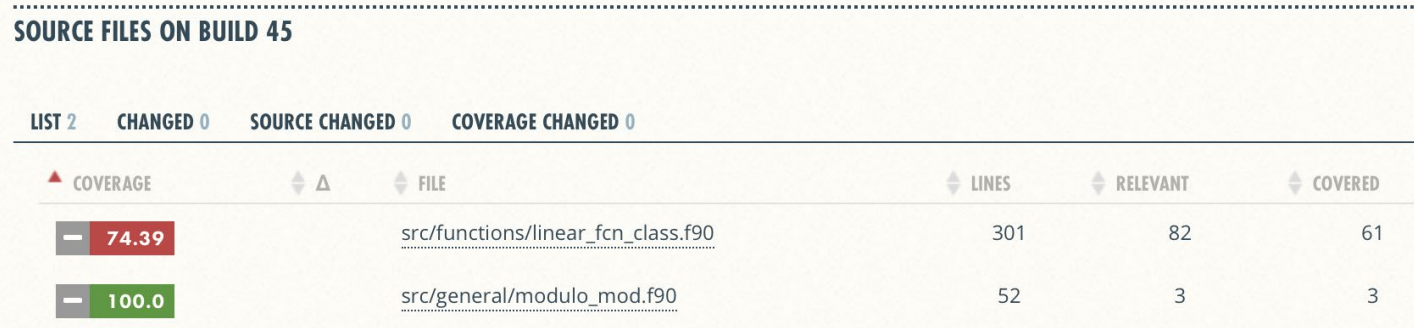

### Detailed Analysis

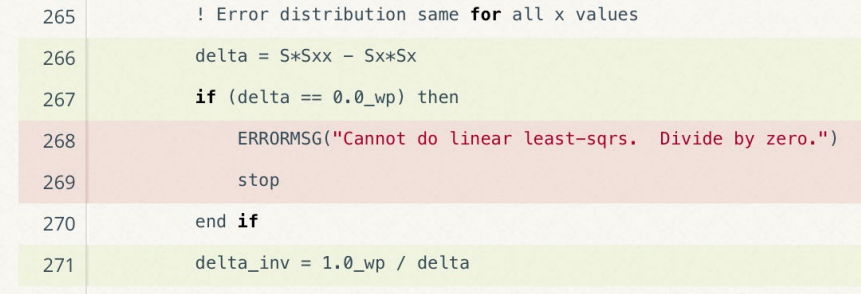

<https://github.com/jrdoneal/infrastructure>

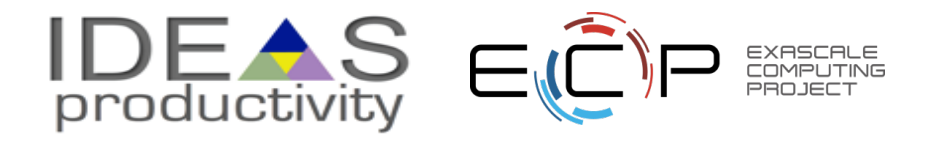

### **Code Coverage is Popular**

- gcov also works for C and Fortran
- Other tools exist for other languages
	- o JCov for Java
	- o Coverage.py for python
	- o Devel::Cover for perl
	- o profile for MATLAB
	- o *etc*.

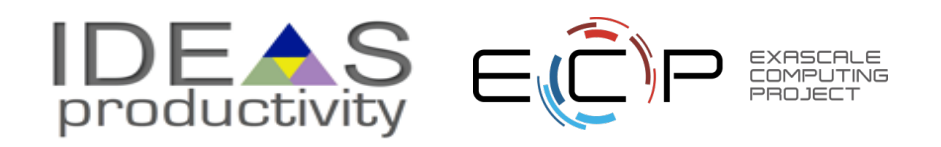

### **Limitations**

```
void functionToTest(p1, p2):
                  (p1 == A):if
            \cdotselse if (p1 == B):
            \begin{array}{ccc} \bullet & \bullet & \bullet \end{array}\cdots(p2 == C):
      if
            \cdotselse if (p2 == D):
            \cdots
```
 $testOne(p1=A, p2=C)$  $testTwo(p1=B, p2=D)$ 

- 100% coverage by line
- Checks 2 of 4 pathways only
- Possibility for bugs

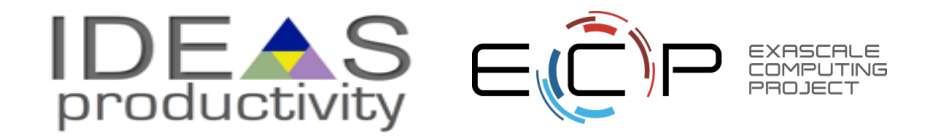

## **Other Code Coverage**

Test-Driven Development

- Covers functionality coevolved with tests
- Limited if we have only unit tests

Requirements & Verification

- Covers higher-level functionality and constraints
- Depends on completeness

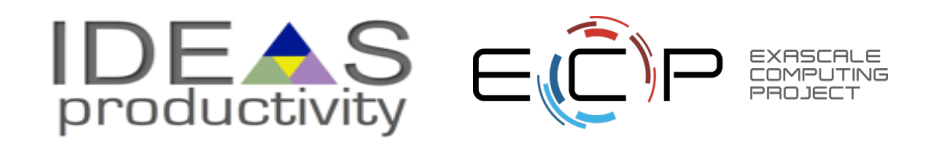

### **CONTINUOUS INTEGRATION**

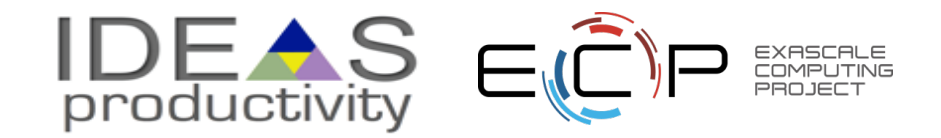

## **The Short & Sweet of Continuous Integration**

### **A master branch that always works**

- DVCS workflow isolate master from integration environment
- Extend workflow to address difficulties of integrating
	- Minimize likelihood of merge conflict
	- Detect bugs immediately
	- Make debugging process quick and easy

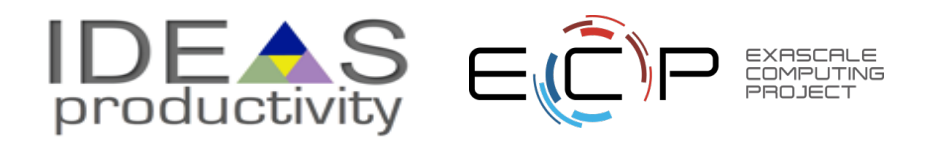

## **Work Decomposition**

Commit and integrate often

- Limit divergence between feature and master branches
- Decreased probability of conflict
- Conflict resolution is simpler and less risky

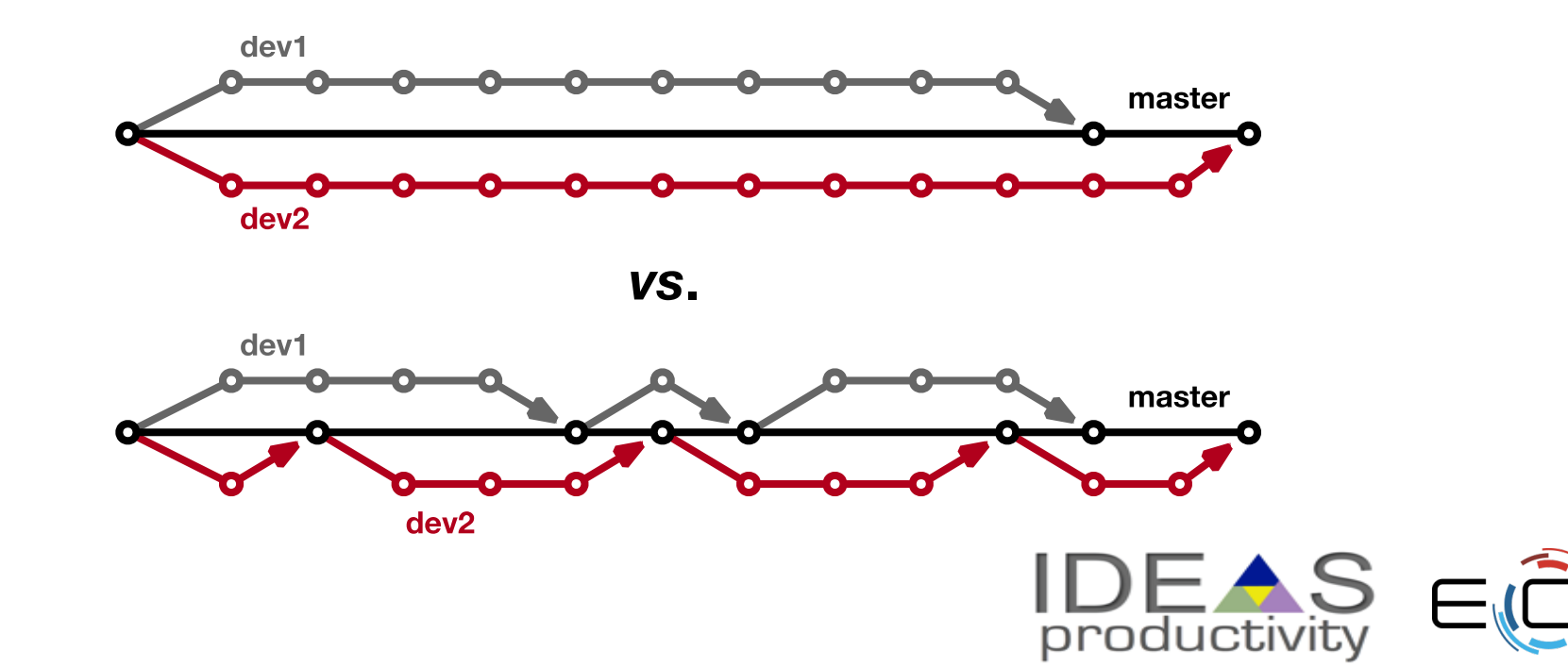

### **Error Detection**

Test at integration to identify failures immediately

- Control quality of code
- Isolate failure to few commits
- No context switching for programmer

We want a system that

- triggers automated builds/tests on target environments when code changes and
- ideally tests on proposed merge product without finalizing merge.

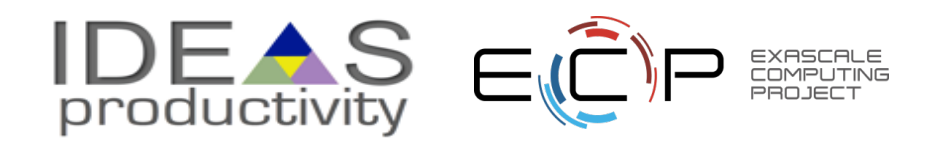

### **Test Servers**

Servers that

- automate the execution of a test suite or a subset of a test suite,
- allow for running tests on different environments,
- host an interface for viewing results, and
- allows for configuring when the tests are run.

# **Examples**

- CTest/CDash
- Jenkins
- Travis CI and GitLab CI

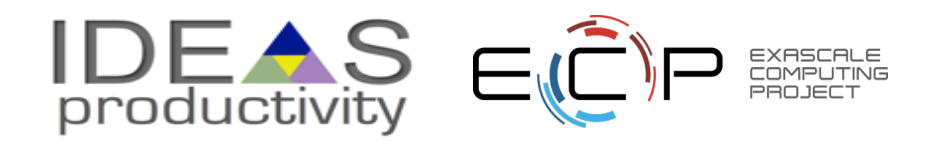

## **Cloud-based Test Servers**

- Linked to VCS hosts
	- o GitHub & Travis CI
	- o GitLab CI
	- o BitBucket Pipelines
- Automated builds/tests triggered *via* pushes and pull requests
- Builds/tests can be run on cloud systems
- Test results are reported in repository's web interface
- Can trigger code coverage analysis & documentation build

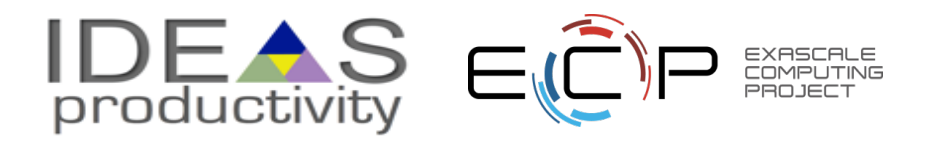

# **Continuous integration (CI)**

- Has existed for some time and interest is growing
- HPC community working to adapt CI for HPC machines
- Setup, maintenance, and monitoring required
- Prerequisites
	- $\circ$  A reasonably-automated build system
	- $\circ$  An automated test system with significant test coverage & useful feedback
	- Builds/tests must finish in reasonable about of time
	- Ability to bundle subset of tests

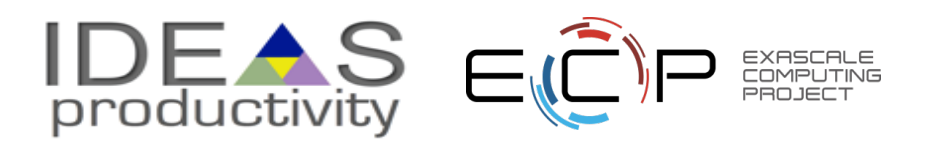

### **CI HELLO WORLD**

**Simplest CI example**

[https://github.com/jrdoneal/CI\\_HelloWorld](https://github.com/jrdoneal/CI_HelloWorld) [https://travis-ci.org/jrdoneal/CI\\_HelloWorld](https://travis-ci.org/jrdoneal/CI_HelloWorld)

**CI example w/ multiple platforms and specific compiler versions** [https://github.com/jrdoneal/CI\\_Multiplatform](https://github.com/jrdoneal/CI_Multiplatform)

**Code coverage, testing and CI tutorial (C++)** <https://github.com/amklinv/morpheus>

**Code coverage, testing, and CI example (Fortran, C++)** <https://github.com/jrdoneal/infrastructure>

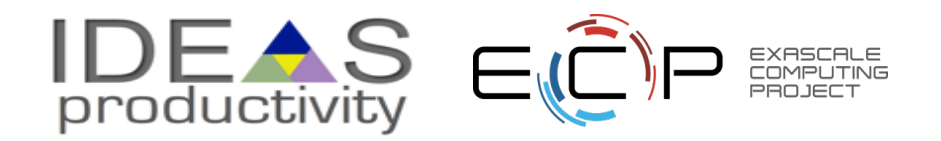

### **CI HELLO WORLD – BACKUP SLIDES**

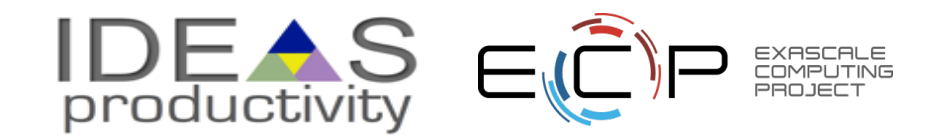

## **GitHub Repository Page**

### [https://github.com/jrdoneal/CI\\_HelloWorld](https://github.com/jrdoneal/CI_HelloWorld)

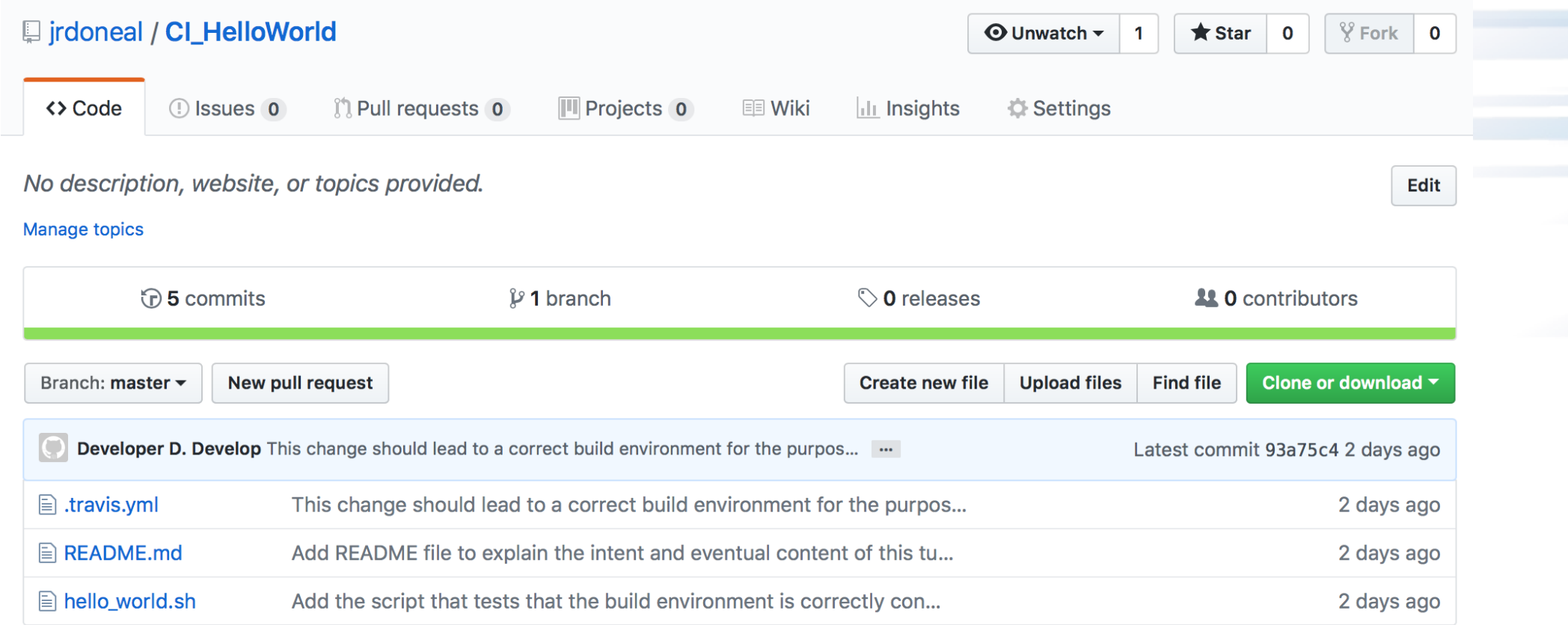

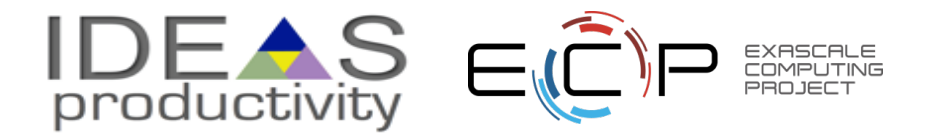

## **Travis CI Configuration File**

### **.travis.yml**

#### env:

- TRAVIS\_CI\_ENV="Hello, World"

#### #before\_install:

#- Put commands here to prepare for executing builds/installs

#- Examples would be using apt-get to install dependencies not

# included in the Travis CI build environment by default.

#### #install:

#- Put build commands here #- In each phase, you can execute multiple commands #- Travis CI stops if any single command fails in this phase

### before script:

- echo \$TRAVIS CI ENV

#### script:

- \$TRAVIS\_BUILD\_DIR/hello\_world.sh
- #- Travis CI will run each command in this phase even if a previous command
- # terminated in failure

### after success:

- echo "You should see that Hello, World was printed by before script"

### after failure:

- echo "Hello, World should not have been printed by before\_script"

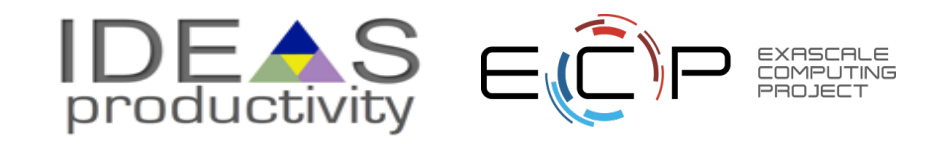

### **The Script Phase**

### **hello\_world.sh**

### #!/bin/bash

```
if [-z "${TRAVIS_CI_ENV}" ]; then
 echo "Please set the TRAVIS_CI_ENV environment variable"
 exit 1
elif [ "${TRAVIS_CI_ENV}" != "Hello, World" ]; then
 echo "TRAVIS_CI_ENV value is ill-suited for this tutorial"
 exit 2
fi
```
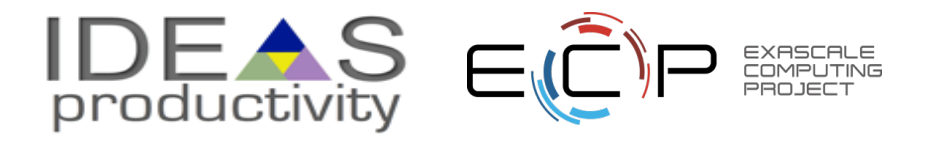

# **Connecting GitHub & Travis CI**

**MY ACCOUNT** 

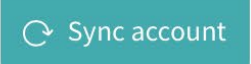

jrdoneal

<sup>1</sup> jrdoneal

@jrdoneal

Repositories Settings

ORGANIZATIONS You are not currently a member of any organization.

MISSING AN ORGANIZATION? Review and add your authorized organizations. We're only showing your public repositories. You can find your private projects on travis-ci.com.

### **Legacy Services Integration**

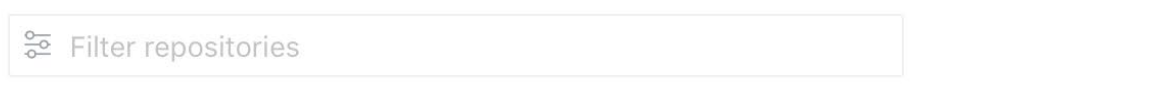

L CI\_HelloWorld ලි Settings CI\_Multiplatform ි Settings  $\Box$  infrastructure ලි3 Settings

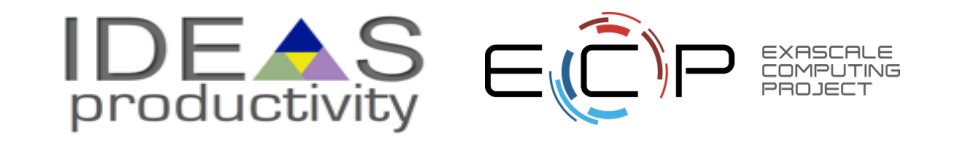

## **Repository in Travis CI**

[https://travis-ci.org/jrdoneal/CI\\_HelloWorld](https://travis-ci.org/jrdoneal/CI_HelloWorld)

### **■ jrdoneal / CI\_HelloWorld ©** ■

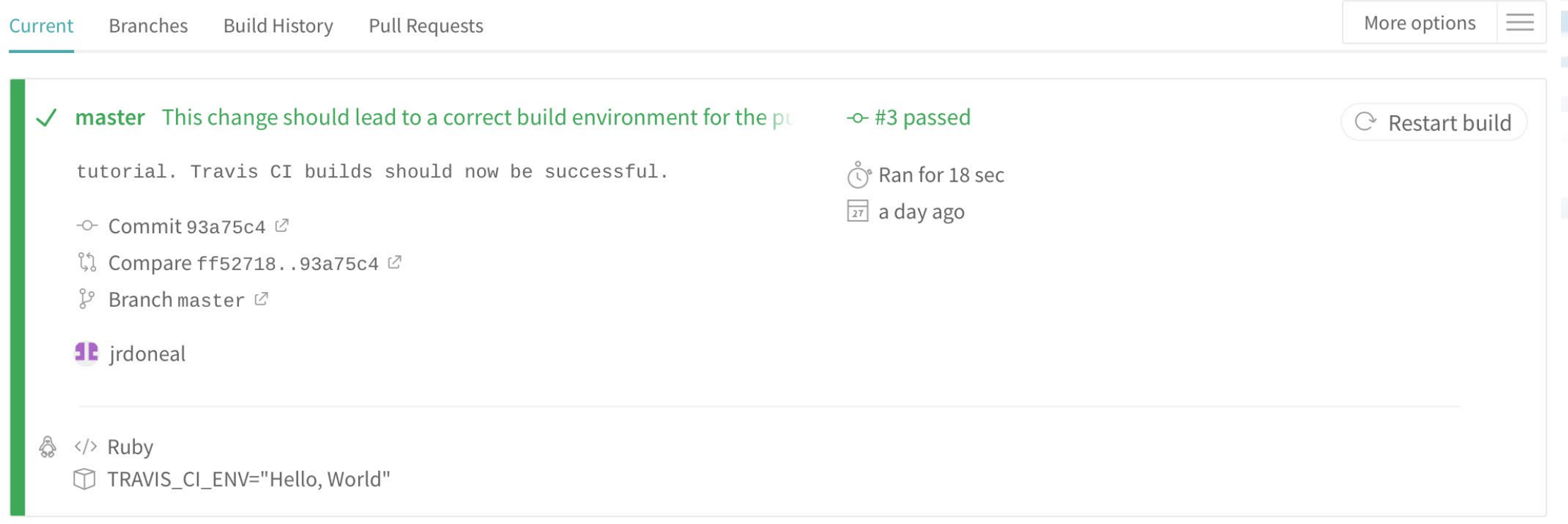

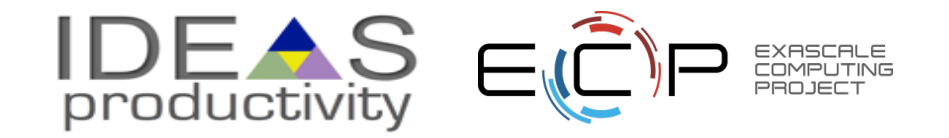

### **Commit History**

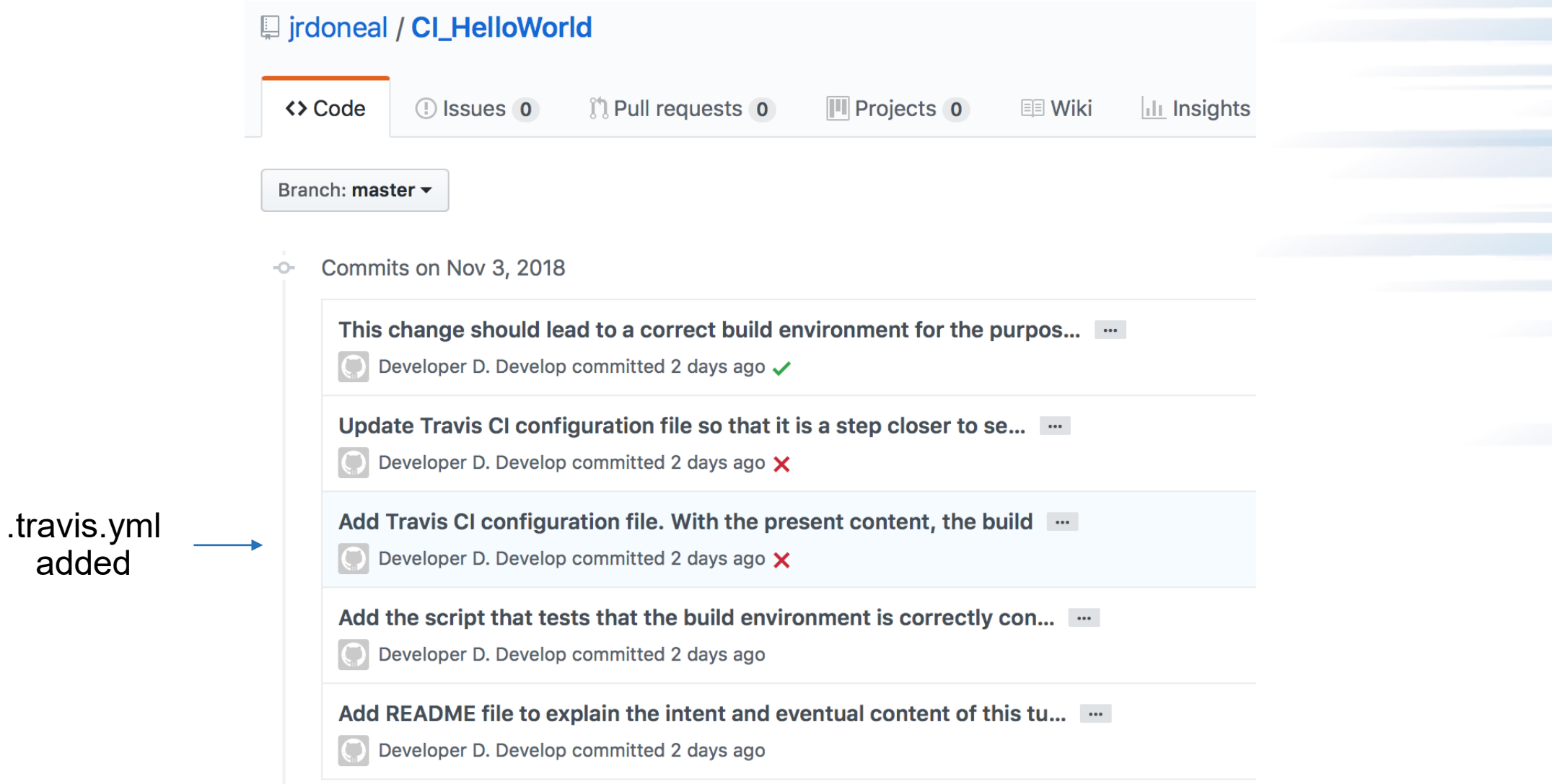

 $\overline{\text{IDE} \cdot \text{S}}$   $\in \widehat{\text{C}}$ 

EXASCALE<br>COMPUTING<br>PROJECT

## **Travis CI Build History**

Add Travis CI configuration file. With the present content, the build ...

 $\Omega$ Developer D. Develop committed 2 days ago X

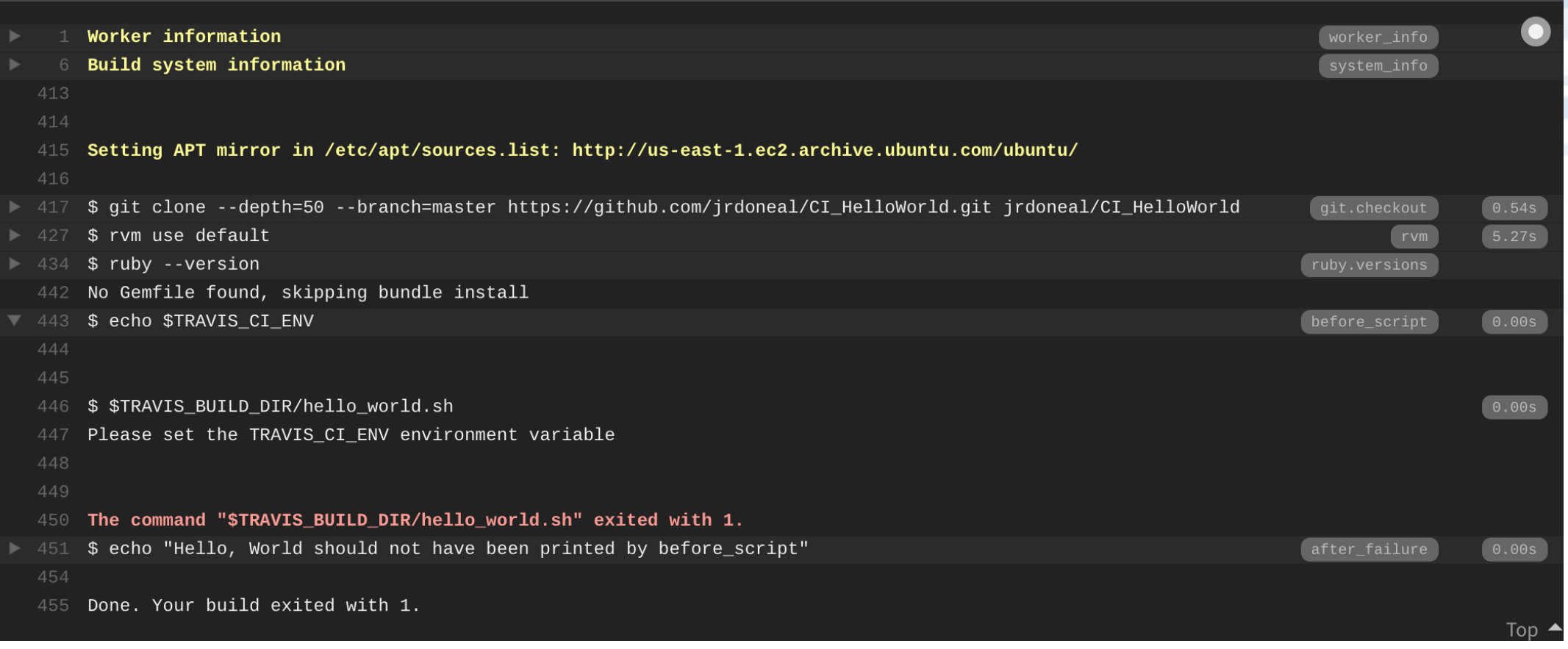

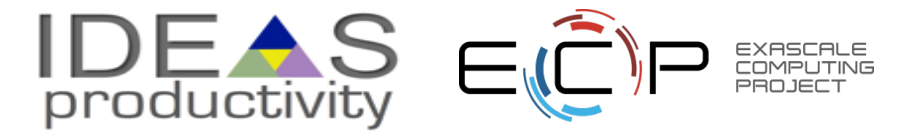

## **Travis CI Build History**

Update Travis CI configuration file so that it is a step closer to se... ...

Developer D. Develop committed 2 days ago X  $\bigcirc$ 

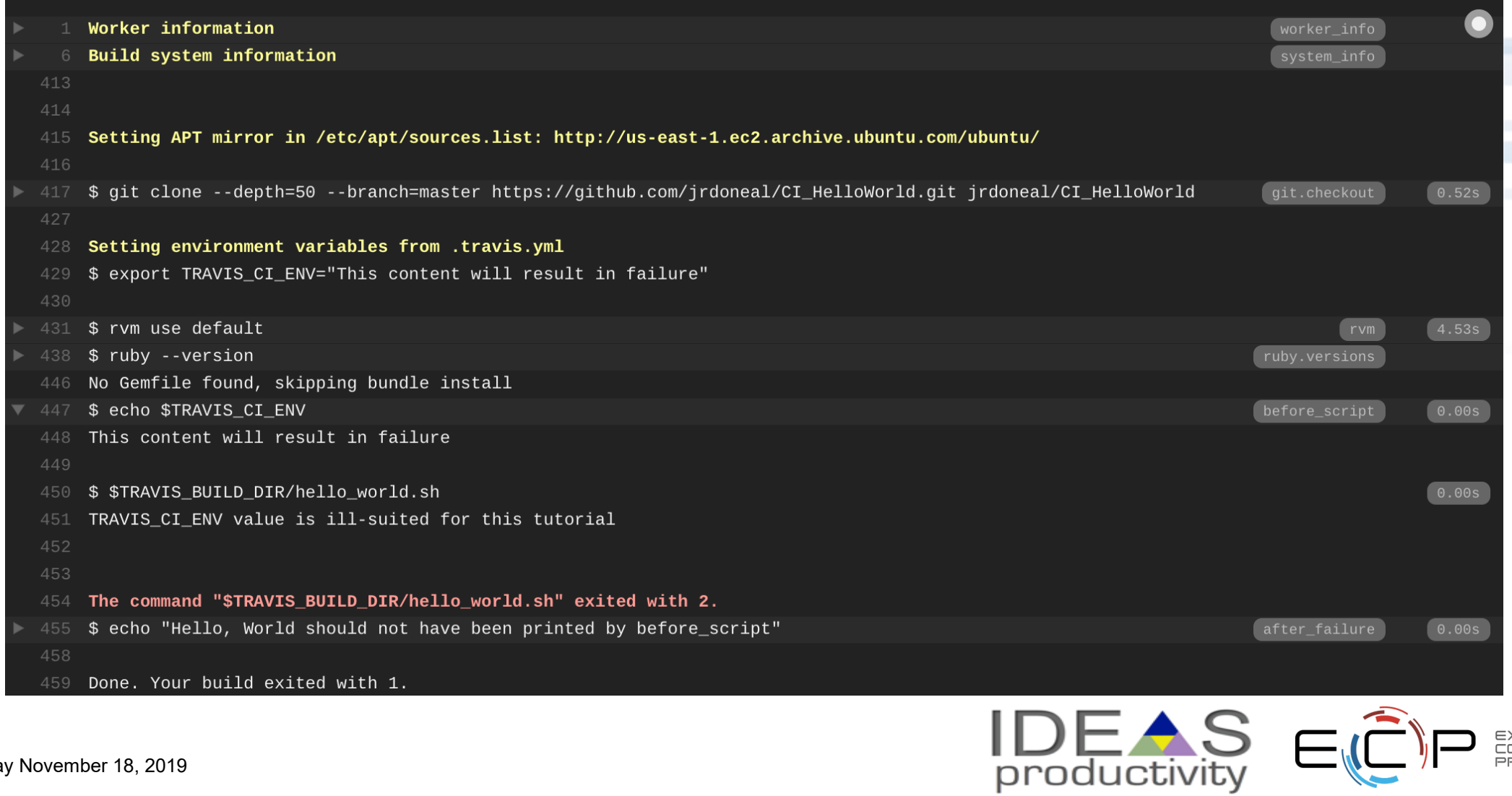

EXASCALE<br>COMPUTING PROJECT

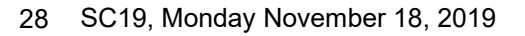

## **Travis CI Build History**

This change should lead to a correct build environment for the purpos... ...

 $\bigcirc$ Developer D. Develop committed 2 days ago ✔

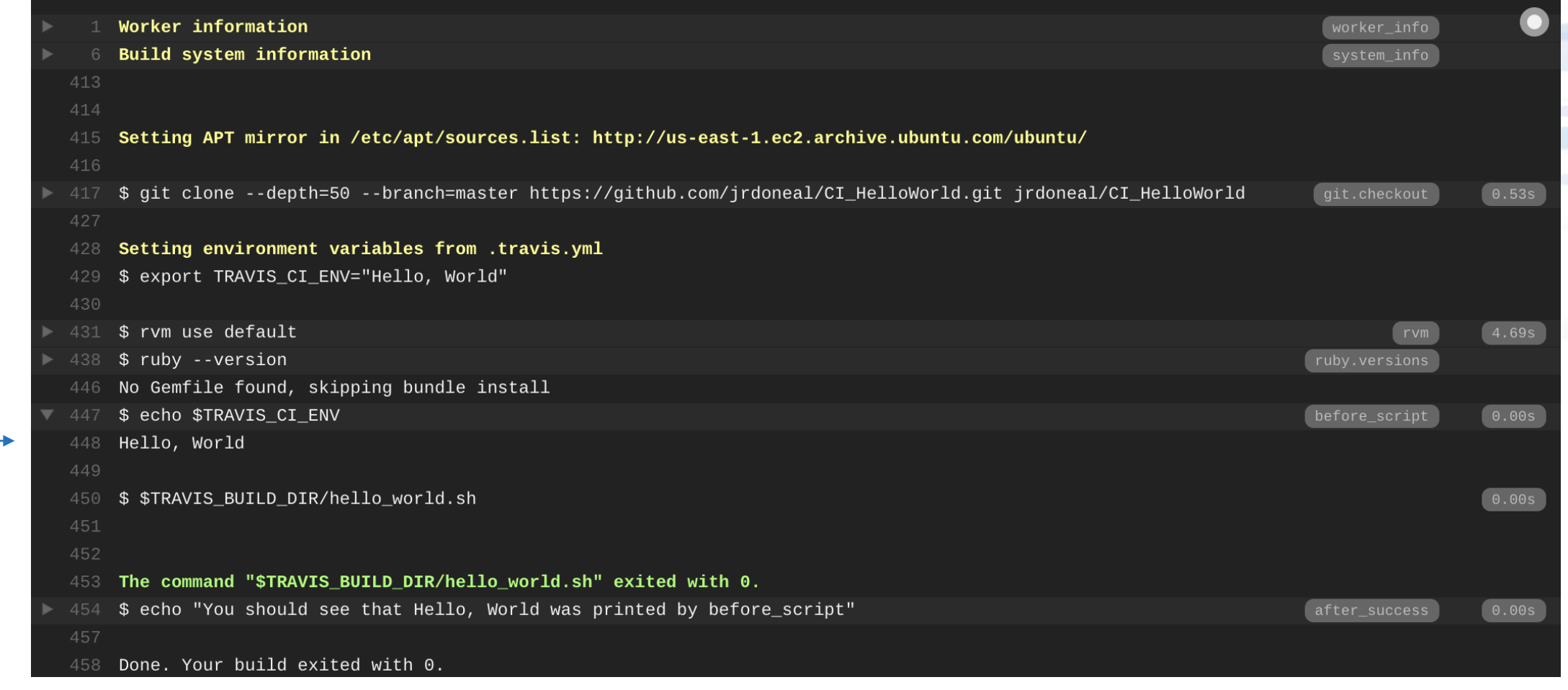

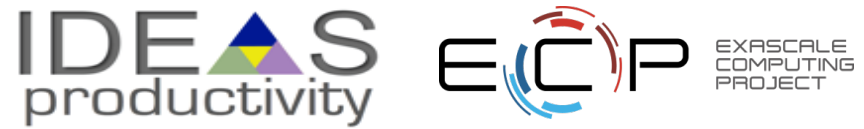

!<br>!